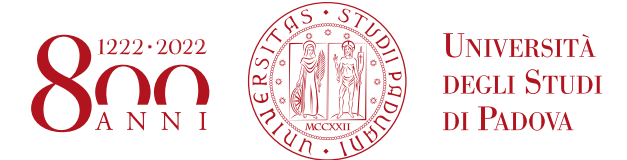

## **PERFEZIONAMENTO ISCRIZIONE CANDIDATI AI MASTER 1° E 2° LIVELLO A.A. 2019/2020**

- CHI HA UNA CARRIERA ATTIVA IN UN CORSO DI LAUREA, LAUREA MAGISTRALE, MASTER, DOTTORATO, SCUOLA DI SPECIALIZZAZIONE O CORSO DI SPECIALIZZAZIONE PER LE ATTIVITA' DI SOSTEGNO DIDATTICO AGLI ALUNNI CON DISABILITA' DEVE SEGUIRE DIRETTAMENTE LE INDICAZIONI AL **PUNTO N. 2**;
- CHI POSSIEDE UN TITOLO DI STUDIO CONSEGUITO ALL'ESTERO E NON HA ANCORA CONSEGNATO TUTTA LA DOCUMENTAZIONE RICHIESTA (ART. 6 DELL'AVVISO DI SELEZIONE) DEVE SEGUIRE DIRETTAMENTE LE INDICAZIONI AL **PUNTO N. 3**;

**Il perfezionamento dell'iscrizione dei candidati classificatisi vincitori si articolerà in due passaggi:**

**1 A)** confermare l'iscrizione via web entro e non oltre **la data e l'ora indicati in calce alla graduatoria pubblicata:**

- collegarsi al portale [www.uniweb.unipd.it](http://www.uniweb.unipd.it/)

- accedere all'area riservata cliccando su login e inserendo le medesime username e password utilizzate all'atto della preiscrizione (NB. nel caso non si ricordasse la password o la password risultasse errata in quanto scaduta procedere con il recupero al seguente link [https://uniweb.unipd.it/password/index.php/it/\)](https://uniweb.unipd.it/password/index.php/it/) oppure contattando il Call Centre (Tel. 049 827 3131 – email: callcentre@unipd.it).

-Selezionare la voce "Menu" in alto a destra - cliccare su Didattica - Immatricolazione – Procedi ad una nuova immatricolazione - Immatricolazione corsi ad accesso programmato - Tipologia corso: "Master 1° livello" oppure "Master 2° livello";

- selezionare il Master al quale ci si vuole immatricolare;

- verificare i dati inseriti;

- fare l'upload di un documento d'identità valido; la scansione fronte-retro del documento deve essere salvata in un unico file in formato pdf, leggibile e ben visibile anche nella sezione della foto;

- fare l'upload di una propria foto, a colori, che deve essere:

- $\checkmark$  stile fototessera, di tipo "immagine frontale" e deve riportare solamente il soggetto recente e chiaramente riconoscibile;
- $\checkmark$  senza scritte e non danneggiata;
- $\checkmark$  preferibilmente di dimensione 35 mm di larghezza e 40 di altezza (Max 40 MByte);
- $\checkmark$  con sfondo uniforme, di preferenza chiaro;
- $\checkmark$  a fuoco e chiaramente distinguibile;
- in formato .jpeg o .jpg**;**

- confermare e stampare il riepilogo di immatricolazione, che è ad uso personale e **non deve essere consegnato;**

- versare contestualmente (o comunque entro la data di scadenza dell'immatricolazione indicata in calce alla graduatoria) il contributo di iscrizione: il pagamento può essere effettuato tramite procedura **PagoPA**  (modalità consigliata in quanto permette una rapida acquisizione del contributo di iscrizione):

- selezionando il Menu di dx in alto, uscire dalla voce "Didattica";
- selezionare alla voce "Diritto allo studio, [disabilità](https://uniweb.unipd.it/auth/Autocertificazioni/Autocertificazione.do?menu_opened_cod=) / DSA, corsi estivi" > Contribuzione;
- sarà selezionabile il codice del bollettino relativo al Master a cui si è immatricolati;
- cliccando il numero del bollettino, comparirà la voce in rosso "PagoPA";
- procedere al pagamento selezionando la voce in rosso PagoPA;

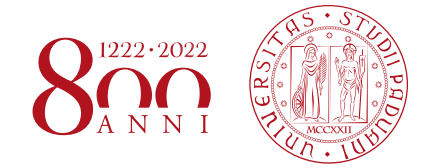

oppure tramite il modulo di pagamento MAV generato contestualmente al riepilogo di immatricolazione in qualsiasi istituto di credito italiano (preferibilmente presso gli sportelli della Banca Intesa San Paolo – Istituto cassiere dell'Ateneo di Padova) o anche tramite Home Banking.

Nei seguenti casi particolari:

- 1. Pagamento contributo di iscrizione attraverso utilizzo della carta docente: inviare copia della ricevuta alla mail [formazionecontinua.lauream@unipd.it](mailto:formazionecontinua.lauream@unipd.it) entro e non oltre la data di scadenza dell'immatricolazione indicata in calce alla graduatoria; se il contributo di iscrizione è superiore al valore della carta docente, è necessario effettuare un bonifico bancario relativo all'importo rimanente a favore dell'Università degli Studi di Padova, codice IBAN IT35V0306912117100000300436 Cassa di Risparmio del Veneto SpA - Gruppo Intesa San Paolo - Ufficio Tesoreria, causale "*Immatricolazione titolo del master e nome-cognome del corsista*".
- 2. Pagamento contributo da parte di enti terzi: bonifico bancario a favore dell'Università degli Studi di Padova, codice IBAN IT35V0306912117100000300436 Cassa di Risparmio del Veneto SpA - Gruppo Intesa San Paolo - Ufficio Tesoreria, causale "Immatricolazione *titolo del master e nomecognome del corsista*". La ricevuta contabile del versamento va inviata obbligatoriamente alla mail [formazionecontinua.lauream@unipd.it](mailto:formazionecontinua.lauream@unipd.it) entro e non oltre la data di scadenza dell'immatricolazione indicata in calce alla graduatoria.

**1 B)** l'Ufficio Dottorato e Post Lauream - Settore Master e Formazione Continua - verificherà la domanda compilata online, l'adeguatezza della foto, del documento d'identità e il versamento del contributo di iscrizione. **Non sarà quindi necessario presentarsi personalmente presso l'Ufficio.**

Se la domanda e gli allegati risultano corretti e il pagamento del contributo risulta acquisito, l'immatricolazione verrà completata d'ufficio; si procederà ad un contatto telefonico o via mail solo nei casi di documentazione incompleta.

All'atto del perfezionamento dell'immatricolazione verrà inviata una mail automatica all'indirizzo di posta elettronica personale indicato in fase di registrazione. Si chiede quindi di verificare, accedendo in Uniweb con le proprie credenziali e cliccando su "Didattica" – "Dati personali", di aver inserito la propria mail personale ed un recapito telefonico valido.

**2)** Chi ha effettuato la domanda di preimmatricolazione e ha contemporaneamente una carriera attiva presso l'Università degli Studi di Padova o presso altri Atenei italiani in un corso di laurea, laurea magistrale, master, dottorato, scuola di specializzazione o corso di specializzazione per le attività di sostegno didattico agli alunni con disabilità **non potrà immatricolarsi online** ma sarà cura dell'Ufficio Dottorato e Post Lauream – Settore Master e Formazione Continua – procedere con l'immatricolazione da back office.

Il corsista, per procedere con l'iscrizione, dovrà OBBLIGATORIAMENTE versare il contributo di iscrizione attraverso bonifico bancario a favore dell'Università degli Studi di Padova, codice IBAN IT35V0306912117100000300436 Cassa di Risparmio del Veneto SpA - Gruppo Intesa San Paolo - Ufficio Tesoreria, causale "Immatricolazione *titolo del master e nome-cognome del corsista*" e inviare la ricevuta della contabile alla mail [formazionecontinua.lauream@unipd.it](mailto:formazionecontinua.lauream@unipd.it) entro e non oltre la data di scadenza dell'immatricolazione indicata in calce alla graduatoria, allegando anche foto formato tessera (estensione .jpeg).

**3)** Chi possiede un titolo di studio conseguito all'estero, ha effettuato domanda di preimmatricolazione, ma non ha ancora presentato tutta la documentazione richiesta, **non potrà immatricolarsi online** ma dovrà contattare tempestivamente l'Ufficio Dottorato e Post Lauream – Settore Master e Formazione Continua: [formazionecontinua.lauream@unipd.it](mailto:formazionecontinua.lauream@unipd.it) che procederà con l'immatricolazione da back office solo dopo aver ricevuto tutta la documentazione prevista.

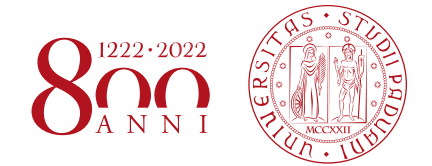

Il corsista è tenuto a versare il contributo di iscrizione - attraverso bonifico bancario a favore dell'Università degli Studi di Padova, codice IBAN IT35V0306912117100000300436 Cassa di Risparmio del Veneto SpA - Gruppo Intesa San Paolo - Ufficio Tesoreria, causale "Immatricolazione *titolo del master e nome-cognome del corsista*" - e inviare tramite email la ricevuta della contabile entro e non oltre la data di scadenza dell'immatricolazione indicata in calce alla graduatoria, allegando anche foto formato tessera (estensione .jpeg).

## **GESTIONE SUBENTRI**

Il 29 ottobre 2019 verrà pubblicata, nella pagina del relativo Master [\(https://www.unipd.it/corsi](https://www.unipd.it/corsi-master/elenco-completo)[master/elenco-completo\)](https://www.unipd.it/corsi-master/elenco-completo), la graduatoria dei subentranti aventi diritto all'iscrizione secondo l'ordine di graduatoria. Gli aventi diritto dovranno procedere all'immatricolazione a partire dalle ore 8.00 del 30 ottobre ed **entro e non oltre le ore 13.00 del 31 ottobre** seguendo le indicazioni sopra indicate a seconda della casistica di riferimento (punto 1, 2 o 3).

I candidati che non presenteranno la domanda di immatricolazione entro le ore 13.00 del 31 ottobre saranno considerati rinunciatari ed eventuali ulteriori posti vacanti saranno messi a disposizione con una nuova graduatoria pubblicata in data 4 novembre. I subentranti presenti in tale graduatoria dovranno procedere all'immatricolazione a partire dalle ore 12.00 del 4 novembre ed **entro e non oltre le ore 23.59 del 5 novembre** seguendo le indicazioni sopra indicate a seconda della casistica di riferimento (punto 1, 2 o 3). I candidati che non presenteranno la domanda di immatricolazione entro le ore 23.59 del 5 novembre saranno considerati rinunciatari.

## **MAIL ISTITUZIONALE**

In seguito alla procedura di immatricolazione verrà attivato un account di posta istituzionale (@studenti.unipd.it) al quale potranno essere inviate comunicazione da parte delle strutture didattiche di Ateneo. L'accesso alla casella di posta elettronica istituzionale è possibile da webmail <http://www.unipd.it/webmail> con le medesime credenziali con cui si accede a uniweb.

Padova, 4 ottobre 2019